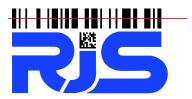

701 Decatur Avenue North, Suite 107 • Minneapolis, MN 55427 • +1-763-746-8034 • www.rjs1.com

# Explanation of the changes between RJS D4000 Firmware version A.03/A.05, version A.06/A.07, version A.08, and version A.10

## The D4000 firmware A.10 has changes to both the Auto Optic and Laser from the previous A.08/A.09 (A.09 was proprietary) firmware versions:

D4000 Auto Optic - On the **printed report** (TP140A or VCIR) the Code 128 (and GS1-128) bar code encode data is now displayed in two formats:

- Previous method 2 row format (to allow displaying compressed digit mode in subset C)
- New method Single row format showing text on a single line (wrapping if needed) Example:

```
Inspector D4000A
      Revision A.10
Single Scan Analysis
          GS1-128
*F01357913574*
C102468024652*
<*C><F1>0012345678901234567542<*
Mod Check is:..... 5 042
Mod Check expected:..... 5 042 PASS
    Scan Profile Analysis
Reference Decode.....A
Refl(MIN)/Refl(MAX).....01%...A
Edge Contrast(MIN).....74%...A
Application Compliance.....A
    OVERALL SYMBOL GRADE
   B/03/660 3.0/03/660
    Traditional Analysis
        Acceptable
      -100% Tol. +100%
      ----RAR+++++++
Print Contrast Signal....98% PASS
Required PCS.....75%
Element Refl.(MAX).....85% PASS
Reflectance(MIN).....01% PASS
     Pass/Fail Analysis
Passing Grade Selected.....D
Final Results.....*PASS*
```

D4000 Laser or SP

• New **printed report** (TP140A or VCIR) format. This was implemented to standardize on a format similar to the D4000 Auto Optic. Example:

```
Inspector D4000L
      Revision A.10
Single Scan Analysis
          GS1-128
         AI (3931)
*F00246802331357C *
C111357918912468BAD*
<*C><F1>010123456789012839311234
5678<CB>AD<**>
Mod Check is:..... 8 036
Mod Check expected:..... 8 036 PASS
     Scan Profile Analysis
Expected Numeric.....FAIL
     Traditional Analysis
      -100% Tol. +100%
      ----RA-+++++++
```

- On the **printed report** (TP140A or VCIR) the Code 128 (and GS1-128) bar code encode data is now displayed in two formats:
  - Previous method 2 row format (to allow displaying compressed digit mode in subset C)
  - New method Single row format showing text on a single line (wrapping if needed)

# The D4000 firmware A.08 has minor change from the previous A.06/A.07 firmware versions:

D4000 Auto Optic

- With the unit set to GS1-128 if the FNC1 character is missing the results screen and print-out will display "Error Missing F1" instead of "Warn Missing F1" and an "Error" tone will be played
- With the unit set to Std 128 if there is a FNC1 character encoded the results screen and print-out will display "Format Error" instead of "Format Warning" and an "Error" tone will be played

D4000 Laser or SP

- With the unit set to GS1-128 if the FNC1 character is missing the results screen and print-out will display "GS1 Fmt Err F1" instead of "GS1 Fmt Warn F1" and an "Error" tone will be played
- With the unit set to Std 128 if there is a FNC1 character encoded the results screen and print-out will display "Format Error" instead of "Format Warning" and an "Error" tone will be played

### The D4000 firmware A.06/A.07 has a number of functional changes from the previous A.03/A.05 firmware versions:

- Updated Terminology The firmware will update the terminology used in both the symbology and the sub-symbology names as listed on the Setup menu options and the printed reports
- Addition of the Decodability Percentage and Grade to the Pass/Fail Analysis Screen (Displayed after a scan is captured)
- Full GS1-128 Application Identifier Support Current D4000 units have a limit of 32 characters, and are missing some newer Application Identifiers (AIs). The new A.06/A.07 allows for the full GS1 limit of 48 data characters to be inspected and will not impose a limit on the maximum number of AIs in the bar code.
- Improvements for Interleave 2 of 5 and Code 39 ratio testing will be upgraded, to report ratio warnings in addition to ratio failures

|                  | Ve            | Version           |  |
|------------------|---------------|-------------------|--|
| Setting          | A.03/A.05     | A.06/A.07         |  |
| Decode 3of9 as   | USS 3of9      | Code 3of9         |  |
| Decode I2of5 as  | Case Code     | ITF14 Case Code   |  |
| Decode I2of5 as  | USS 2of5      | Std I2of5         |  |
| Decode C128 as   | N/A           | Std 128           |  |
| Decode C128 as   | N/A           | GS1-128           |  |
| Database Storage | 0-20kb 0-20kb | N/A (all Storage) |  |

#### Setup Menu Options (Applies to D4000 Auto Optic and Laser)

#### Pass/Fail Analysis Screen (Applies to D4000 Laser ONLY)

|                                    | Version                                                 |                                                               |
|------------------------------------|---------------------------------------------------------|---------------------------------------------------------------|
|                                    | A.03/A.05                                               | A.06/A.07                                                     |
| Description of screen information: | Displays<br>Bar Tolerance Chart                         | Displays<br>ISO/ANSI Decodability<br>results                  |
| Screen Examples:                   | *1234ABCD*<br>Code 3of9<br>-100% Tol. +100%<br>RRARR+++ | *1234ABCD*<br>Code 3of9<br>D/bility % .64<br>D/bility Grade A |

GS1-128 Testing (Applies to D4000 Laser with version A.06/A.07 ONLY)

#### **Testing Parameters**

The D4000 Laser will inspect all GS1 Application Identifier (AI) content and length, this includes:

- FNC1 (Variable length Als must start with a FNC1 character)
- Multiple AI support (unlimited number of AIs in a bar code)
- Date encodation (Als with dates will be tested for proper formatting)
- GTIN prefixes (Some AIs require a prefix digit in the GTIN),
- Linked Als (Some Als require another Al to be encoded in the bar code)
- Numeric requirements (Some Als are numeric only)
- Testing to ensure 48 data characters (excludes sub-set changes) are not exceeded

#### **FNC1 Testing**

When a Code 128 symbol is decoded **AND** the first character after the Start character is **FNC1** then the symbol must follow the GS1-128 format and the verifier must have the following Code 128 sub-specifications setting:

Decode C128 as GS1-128

When a Code 128 symbol is decoded with the Code 128 sub-specifications setting of **Std 128** but the first character after the Start character **is** a **FNC1** then the following error will be displayed:

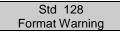

When a Code 128 symbol is decoded with the Code 128 sub-specifications setting of **GS1-128** and the first character after the Start character **is not** a **FNC1** then the following error will be displayed:

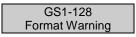

#### **Data Content Testing**

When Code 128 sub-specifications setting is GS1-128 and a GS1-128 bar code is inspected an additional screen will be inserted into the Data Analysis screens:

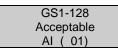

Example of a bad check digit in the GTIN:

GS1-128 Bad Mod. Check AI (01)

Example of a too many characters in the bar code:

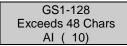

#### **Data Content Testing (continued)**

Example of an alpha-character in a numeric only AI:

| GS1-128          |  |  |  |
|------------------|--|--|--|
| Expected Numeric |  |  |  |
| AI (3931)        |  |  |  |
| AI (3931)        |  |  |  |

Note:

If a bar code has multiple errors **only** the first error will be displayed

Example of a bar code with more than 48 data characters:

GS1-128 Exceeds 48 Chars AI (250)

Note:

If a bar code data length is exceeded, the AI that exceeded the 48 character limit will be displayed

Example of an invalid date encoded in an AI:

Note:

For Month and Year only encodes the Day may be encoded as "00"